## **Manifestations**

An artifact embodies or manifests a number of model elements. It owns the manifestations, each representing the utilization of a packageable element.

To create the manifestations, simply draw the Manifestation link from an artifact to a component.

To display the manifested artifacts on the component shape

- On the diagram pane, select the component shape, click the Compartments button, and from the list, select **Artifacts**.
- In the component **Symbol Properties** dialog, cancel the selection of the **Suppress Artifacts** check box.

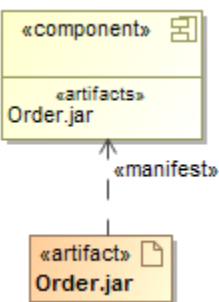

## **Related pages**

- [Model Elements](https://docs.nomagic.com/display/MD190SP1/Model+elements)
- [Component diagram](https://docs.nomagic.com/display/MD190SP1/Component+diagram)
- [Specification Window](https://docs.nomagic.com/display/MD190SP1/Specification+window)
- [Artifact](https://docs.nomagic.com/display/CBMP190SP1/Artifacts)
- [Compartment](https://docs.nomagic.com/display/MD190SP1/Compartments)